- 1. Connect your main Deco unit the your ONT in the correct LAN/GE port
- 2. Connect your smart phone to the Deco's wireless using the Wi-Fi name and Password provided
- 3. Download the **TP-Link Deco** app from the iOS/Google Play Store
- 4. After opening the app and going through some initial setup, click **More** in the bottom right-hand corner
- 5. Under **Router Settings**, click the **Advanced** button

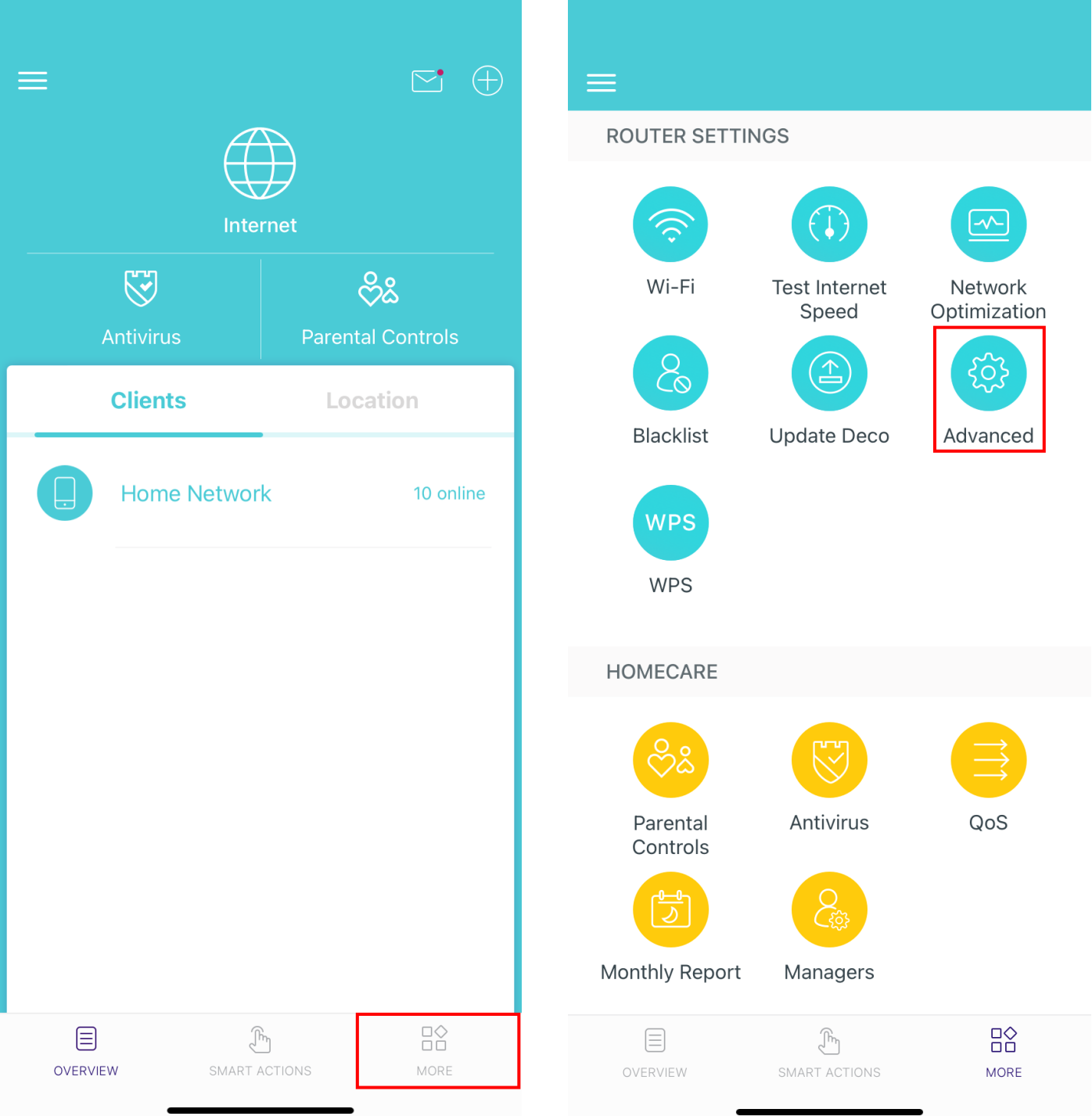

## 6. Click the **IPTV/VLAN** option

## 7. Enable **IPTV/VLAN** and click **ISP Profile**

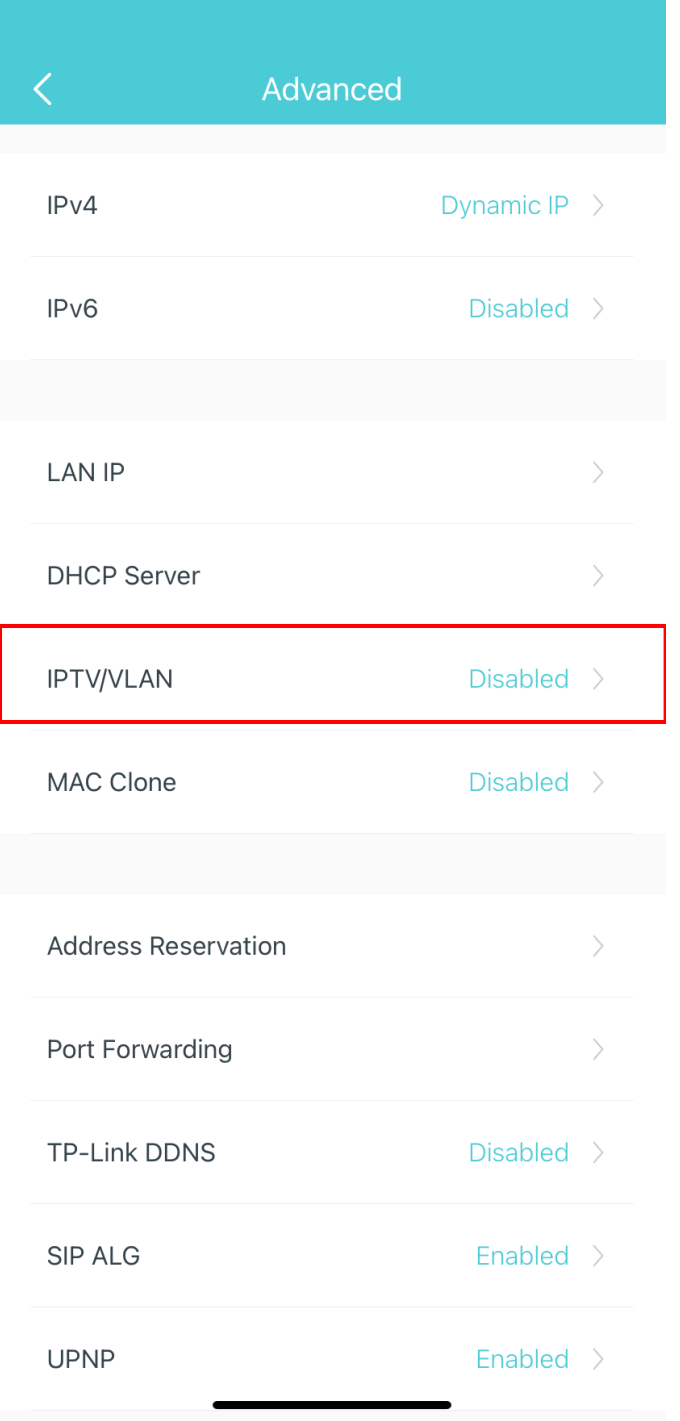

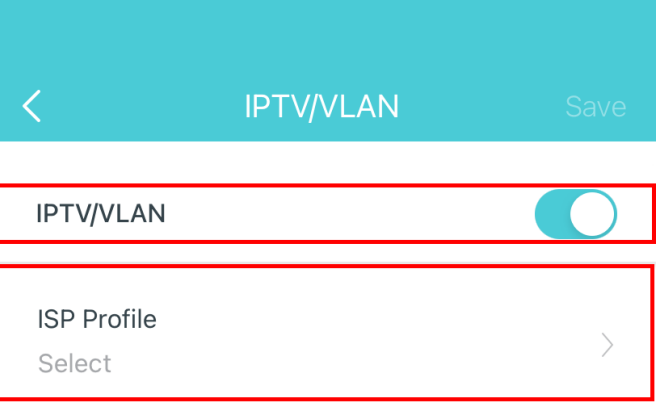

Note: When IPTV is configured, the selected port of the Deco can only be used to support the IPTV service.

## 8. Select **New Zealand UFB** from the list

9. The final results should look like this, click **Save**

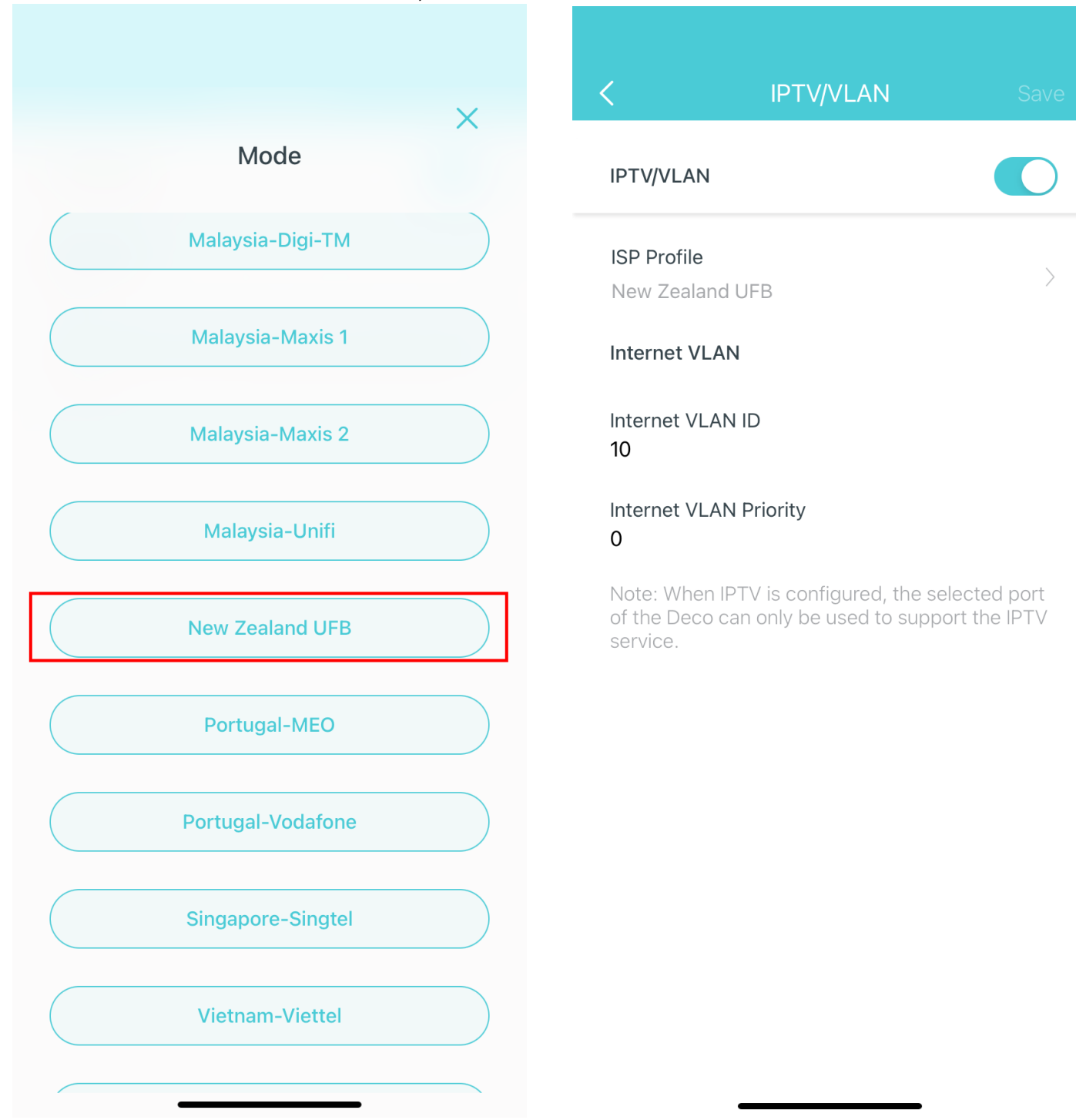